# **deco 330 BERNINA**

## **Обновление программного обеспечения deco 330 до версии V1.2**

Программа обновления программного обеспечения до версии V1.2 для deco 330 обладает следующими функциями:

• наряду с картами памяти BERNINA ATA Personal Design Card, машина deco 330 теперь может работать с любой стандартной PCMCIA-картой (включая PCMCIAадаптер для других носителей данных, например CF, SD, SM, MMC, MS, xD и др.).

После установки программы обновления отменяется требование использовать только карты BERNINA ATA Personal Design Card (=artista 200 Card) и соответствующие устройства для считывания карт.

Просьба учитывать, что BERNINA International может гарантировать полную функциональную надежность deco 330 только при работе с картами BERNINA ATA Personal Design.

#### **Требуется ли обновления для вашей машины?**

При включении машины deco 330 на дисплее появляется приветствие. Под титулом "deco 330" показывается номер установленного программного обеспечения. Если это Ver.1.0 или Ver.1.1, то ваша машина требует обновления до версии Ver.1.2.

#### **Требуемые материалы**

- Карта BERNINA ATA Personal Design Card, любая другая карта памяти PCMCIA или PCMCIA адаптер с соответствующим носителем информации.
- Персональный компьютер с устройством считывания карт, устройство считывания карт с собственным носителем информации или ноутбук со слотом PCMCIA.
- Программный пакет обновления "deco\_330\_V1\_2.zip", содержащий три файла "ER\_CONST\_DATA", "ER\_RO" и "verup.inf". Этот заархивированный файл можно скачать с нашего веб-сайта.

#### **Подготовка**

Установка программы обновления не приведет к изменениям ваших собственных мотивов, сохраненных в машине deco 330. Несмотря на это процедура обновления дает удобную возможность проверить ваши собственные образцы, сохраняемые во внутренней памяти deco 330. Удалите все ставшие не нужными образцы вышивки и создайте из оставшихся мотивов резервную копию на карте BERNINA ATA Personal Design Card. Хотя в принципе возможно использовать одну и ту же карту ATA Personal Design Card как для резервных копий образцов, так и для программы обновления, мы рекомендуем во избежание возможной потери данных применять две отдельные карты.

### **Важное указание**

**Эту программу обновления можно устанавливать только на моделях deco 330. Попытки установить это программное обеспечение на других машинах может привести к серьезным повреждениям!** 

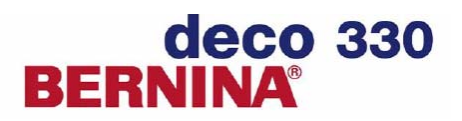

#### Процесс инсталляции

Примечание: В приводимом ниже описании выражение "карта памяти АТА" относится к любому виду PCMCIA карт. В частности, имеются в виду BERNINA ATA Personal Design Card, PCMCIA карты любого производителя, а также PCMCIA адаптеры с соответствующими носителями данных.

- 1. Скопируйте файл "deco 330 V1 2.zip" на жесткий диск своего ПК.
- 2. Вставьте карту памяти АТА в соответствующий слот вашего ПК. Если вы используете собственный носитель данных, убедитесь, что он не защищен от записи.
- 3. Разархивируйте файлы "ER\_CONST\_DATA", "ER\_RO" и "verup.inf" и запишите их на АТА карту. Файлы должны быть размещены в основной директории карты памяти Примечание: Программа разархивирования файлов входит в комплект Windows  $XP^{\circ}$ . Если у вас другая версия Windows<sup>®</sup>, вам может потребоваться скачать пробную версию программы WinZip с сайта www.winzip.com.

Извлеките АТА карту после передачи трех файлов и перейдите к машине deco 330.

- 4. Убедитесь, что машина deco 330 выключена.
- 5. Вставьте АТА карту в предусмотренную для нее прорезь и включите машину.
- 6. После появления экране приветствия машина автоматически переключится в режим Update и потребует нажать кнопку Start/Stop.
- 7. Нажмите кнопку Start / Stop (кнопка с зеленой подсветкой на головке deco 330), после этого начнется обновление программного обеспечения.

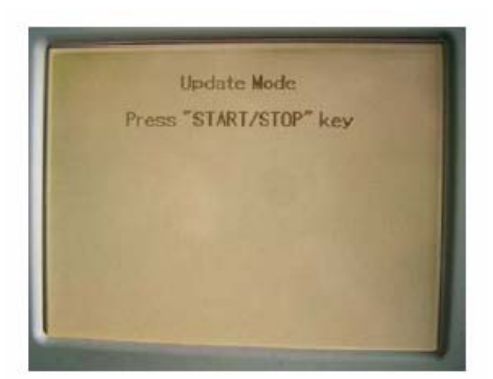

8. По дисплею вы можете наблюдать, как идет процесс обновления - цвет дисплея изменяется слева направо от светло-серого до черного.

#### Ни в коем случае не выключайте машину в этом состоянии!

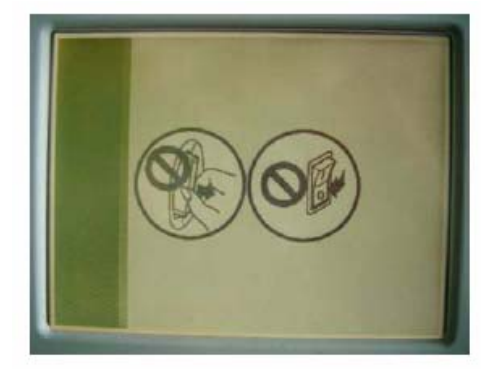

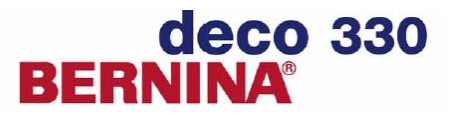

9. Через пару минут на экране появится "Finish" (Готово).

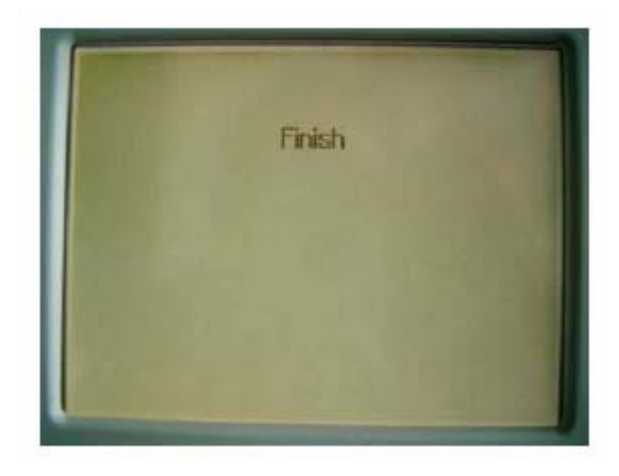

- 10. После этого можно выключить машину и извлечь ATA карту.
- 11. После извлечение ATA карты снова включите машину и проверьте данные на экране приветствия. Теперь там должно быть показано Ver.1.2.

Поздравляем! Вы обновили программное обеспечение Вашей машины deco 330 до версии V1.2.

Peter Horisberger Product Manager OEM Products, BERNINA International AG, Steckborn